# **Государственная система обеспечения единства измерений**

Акционерное общество «Приборы, Сервис, Торговля» (АО «ПриСТ»)

**УТВЕРЖДАЮ** Главный метролог АО «ПриСТ» А.Н. Новиков «31» января 2019 г.  $CKR$ 

# **ГОСУДАРСТВЕННАЯ СИСТЕМА ОБЕСПЕЧЕНИЯ ЕДИНСТВА ИЗМЕРЕНИЙ**

# **Источники питания постоянного тока линейные NGL201, NGL202**

**МЕТОДИКА ПОВЕРКИ ПР-02-2019МП**

> **г. Москва 2019 г.**

Всего листов 15

Настоящая методика устанавливает метолы и средства первичной и периодических поверок источников питания постоянного тока линейных NGL201, NGL202, изготавливаемые фирмой «Rohde & Schwarz zavod Vimperk, s.r.o.», Чехия.

Источники питания постоянного тока линейные NGL201, NGL202 (далее - источники) предназначены для воспроизведения напряжения и силы постоянного тока.

Межповерочный интервал 1 год.

Периодическая поверка источников в случае их использования для измерений (воспроизведения) меньшего числа величин или на меньшем числе поддиапазонов измерений, по отношению к указанным в разделе «Метрологические и технические характеристики» описания типа, допускается на основании письменного заявления владельца, оформленного в произвольной форме. Соответствующая запись должна быть сделана в свидетельстве о поверке приборов.

# 1 ОПЕРАЦИИ ПОВЕРКИ

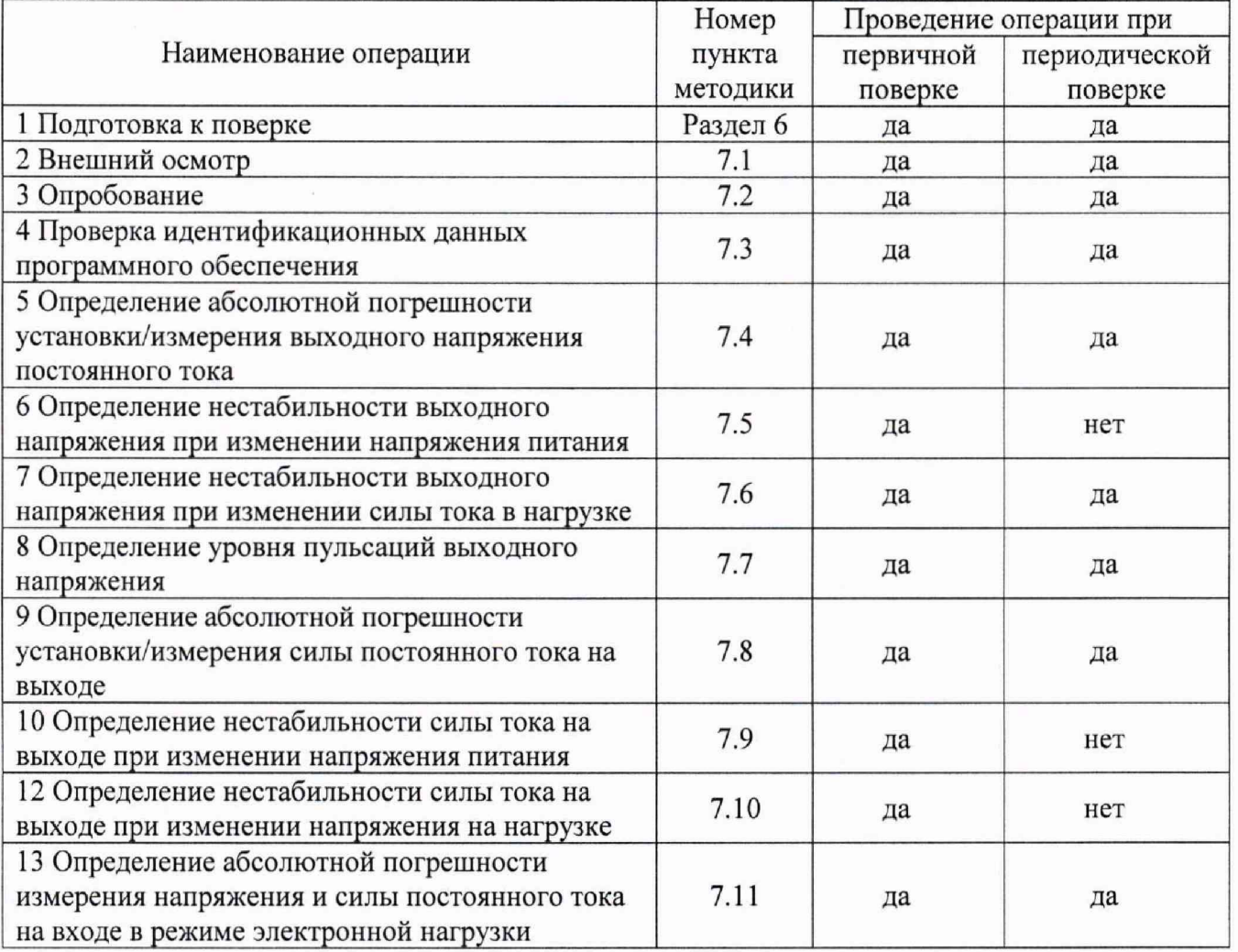

Таблица 1 - Операции поверки

# 2 СРЕДСТВА ПОВЕРКИ

2.1 При проведении поверки должны применяться средства поверки, указанные в таблицах 2 и 3.

2.2 Допускается применять другие средства измерений, обеспечивающие измерение значений соответствующих величин с требуемой точностью.

2.3 Все средства поверки должны быть исправны, поверены и иметь свидетельства (отметки в формулярах или паспортах) о поверке. Эталоны единиц величин, используемые при поверке СИ, должны быть аттестованы.

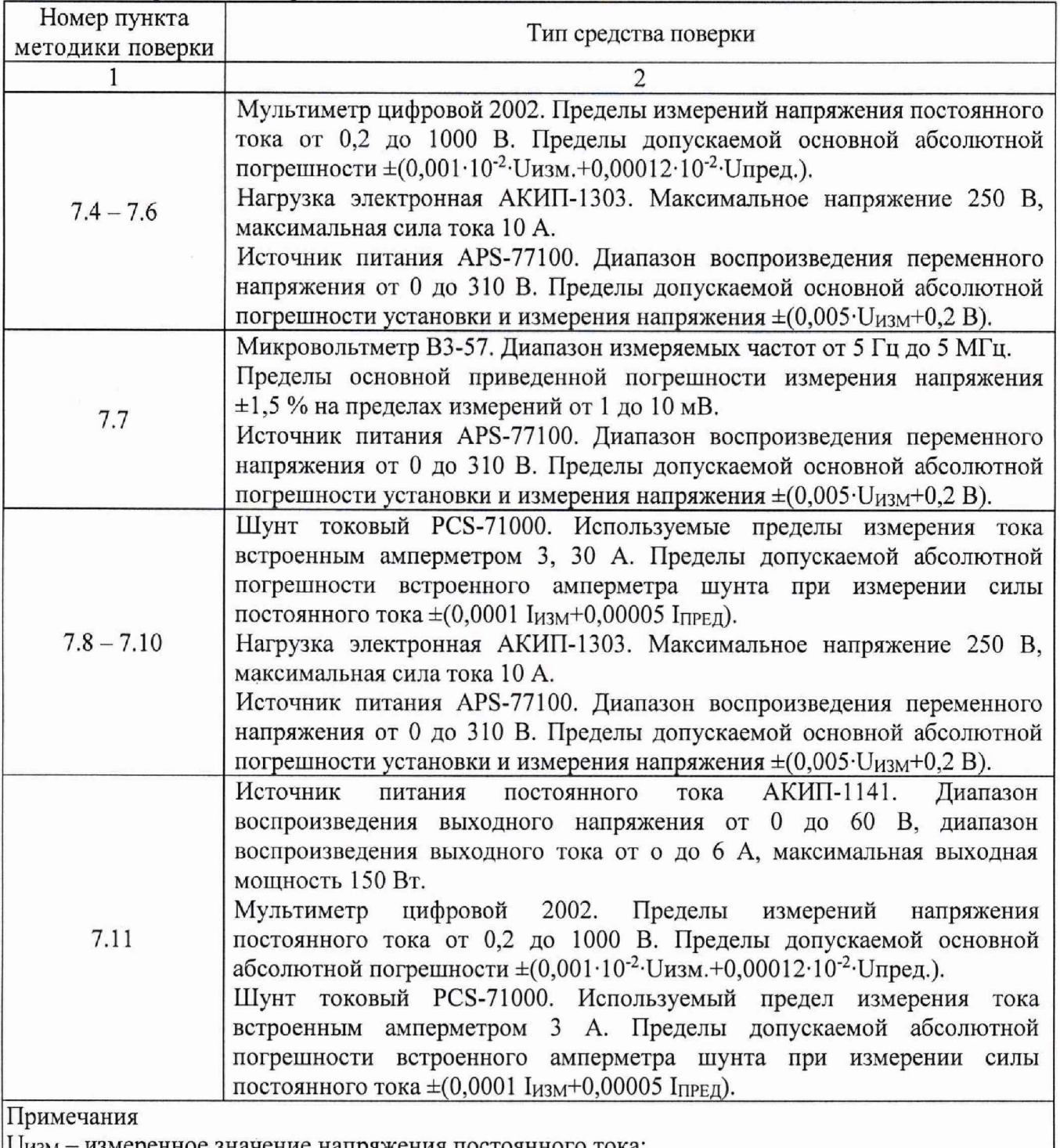

Таблица 2 - Средства поверки

U<sub>изм</sub> - измеренное значение напряжения постоянного тока;

ипрнд - предельное значение измеряемого напряжения;

1изм - измеренное значение силы постоянного тока;

Inред - предельное значение измеряемой силы тока.

лист № 4 Всего листов 15

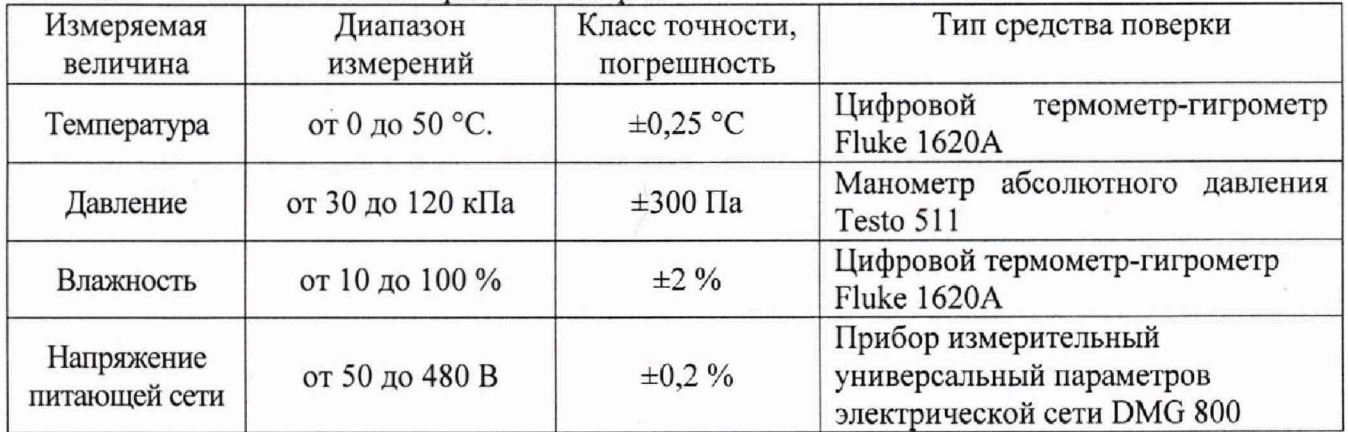

Таблица 3 – Вспомогательные средства поверки

# 3 ТРЕБОВАНИЯ К КВАЛИФИКАЦИИ ПОВЕРИТЕЛЕЙ

К поверке допускаются лица, изучившие эксплуатационную документацию на поверяемые средства измерений, эксплуатационную документацию на средства поверки и соответствующие требованиям к поверителям средств измерений согласно ГОСТ Р 56069-2014.

# 4 ТРЕБОВАНИЯ БЕЗОПАСНОСТИ

4.1 При проведении поверки должны быть соблюдены требования ГОСТ 12.27,0-75, ГОСТ 12.3.019-80, ГОСТ 12.27.7-75, требованиями правил по охране труда при эксплуатации электроустановок, утвержденных приказом Министерства труда и социальной защиты Российской Федерации от 24 июля 2013 г № 328Н.

4.2 Средства поверки, вспомогательные средства поверки и оборудование должны соответствовать требованиям безопасности, изложенным в руководствах по эксплуатации.

# 5 УСЛОВИЯ ОКРУЖАЮЩЕЙ СРЕДЫ ПРИ ПОВЕРКЕ

При проведении поверки должны соблюдаться следующие условия:

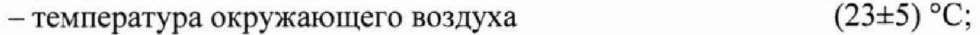

- относительная влажность от 5 до 80 %;

- атмосферное давление от 84 до 106 кПа или от 630 до 795 мм рт. ст.;

- напряжение питающей сети (230±4,4) В.

# 6 ПОДГОТОВКА К ПОВЕРКЕ

6.1 Перед проведением поверки должны быть выполнены следующие подготовительные работы:

- проведены технические и организационные мероприятия по обеспечению безопасности проводимых работ в соответствии с действующими положениями ГОСТ 12.27.0-75;

- проверить наличие действующих свидетельств поверки на основные и вспомогательные средства поверки.

6.2 Средства поверки и поверяемый источник должны быть подготовлены к работе согласно их руководствам по эксплуатации.

6.3 Проверено наличие удостоверения у поверителя на право работы на электроустановках с напряжением до 1000 В с группой допуска не ниже III.

6.4 Контроль условий проведения поверки по пункту 5 должен быть проведен перед началом поверки.

6.5 Включить питание источника и средств поверки.

6.6 Выдержать поверяемый источник и средства поверки во включенном состоянии в соответствии с указаниями руководств по эксплуатации. Минимальное время прогрева источника 30 минут.

## 7 ПРОВЕДЕНИЕ ПОВЕРКИ

### 7.1 Внешний осмотр.

Перед поверкой должен быть проведен внешний осмотр, при котором должно быть установлено соответствие поверяемого источника следующим требованиям:

- не должно быть механических повреждений корпуса. Все надписи должны быть четкими и ясными;

- все разъемы, клеммы и измерительные провода не должны иметь повреждений и должны быть чистыми.

При наличии дефектов поверяемый источник бракуется и подлежит ремонту.

### 7.2 Опробование

Включить источник. Проверить работоспособность жидкокристаллического дисплея, регуляторов и функциональных клавиш. Режимы, отображаемые на дисплее, при переключении режимов измерений и нажатии соответствующих клавиш, должны соответствовать требованиям руководства по эксплуатации.

При неверном функционировании источник бракуется и направляется в ремонт.

## 7.3 Проверка идентификационных данных программного обеспечения

Проверка программного обеспечения источников осуществляется путем вывода на дисплей информации о версии программного обеспечения. Вывод системной информации осуществляется в соответствии с процедурой:

- нажать на передней панели функциональную клавишу «Menu»;

- в появившемся на жидкокристаллическом дисплее меню выбрать функцию «Device»

- в меню «Device» выбрать функцию «Information»;

- в отображенных дисплее данных найти номер версии ПО в поле «Software Version» и сравнить с номером версии указанной в таблице 4. За номер версии принимать первые 5 цифр.

Результат считается положительным, если версия программного обеспечения соответствует данным, приведенным в таблице 4.

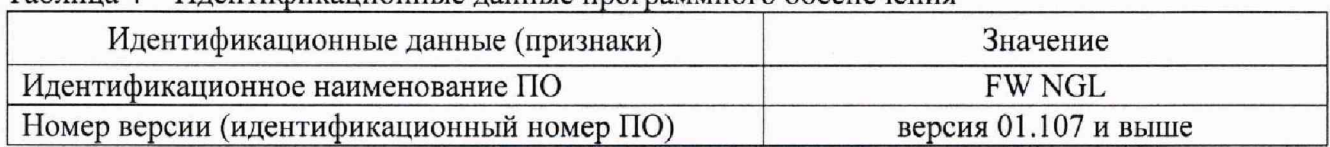

### Таблина 4 - Илентификационные данные программного обеспечения

# 7.4 Определение абсолютной погрешности установки/измерения выходного напряжения постоянного тока

Определение погрешности проводить в следующем порядке:

7.4.1 Собрать измерительную схему, представленную на рисунке 1. Подключить вход сетевого питания поверяемого источника ко выходу источника питания APS-77100. На источнике питания APS-77100 установить напряжение, равное номинальному (230 В), контролируя его при помощи встроенного вольтметра. Мультиметр цифровой 2002 (далее вольтметр 2002) подключить к выходу поверяемого источника.

 $000.00020$  avai Вольтметр 2002

Источник NGL

Источник питания APS-77100

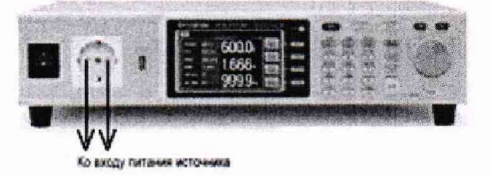

## Рисунок 1 - Структурная схема соединения приборов для определения погрешности установки/измерения выходного напряжения источников

7.4.2 Регулятором выходного напряжения поверяемого источника установить выходное напряжение, соответствующее  $10 - 15$  % от конечного значения диапазона измерений.

7.4.3 Перевести вольтметр 2002 в режим измерения напряжения постоянного тока, включить функцию «FILTER» для усреднения показаний. Произвести измерение выходного напряжения поверяемого источника, фиксируя показания вольтметра 2002.

7.4.4 Провести измерения выходного напряжения источника, устанавливая на поверяемом источнике выходное напряжение, соответствующее  $40 - 60$  % и  $90 - 100$  % от конечного значения диапазона измерений.

7.4.5 Определить абсолютную погрешность установки выходного напряжения по формуле:

### $\Delta U$ yc $T = U_{ver} - U_{2002}$

где U<sub>уст</sub> - установленное значение напряжения на выходе поверяемого источника, В;  $U_{2002}$  - значение напряжения, измеренное вольтметром 2002, В.

7.4.6 Определить абсолютную погрешность измерения выходного напряжения по формуле:

### $\Delta$ Uизм=U<sub>изм</sub>-U<sub>2002</sub>,

где U<sub>изм</sub> - измеренное значение напряжения на выходе поверяемого источника, после включения выхода источника, по показаниям индикатора источника, В;

 $U_{2002}$  - значение напряжения, измеренное вольтметром 2002, В.

7.4.7 Определение погрешности установки/измерения выходного напряжения провести для каждого канала источника.

Результаты поверки считать положительными, если во всех поверяемых точках значения погрешности не превышают допускаемых пределов:

- при установке выходного напряжения:

$$
\pm (0,0002 \cdot U_{\text{BblX}} + 0,003) B
$$

- при измерении выходного напряжения:

### $\pm (0,0002 \cdot U_{\text{BbIX}} + 0,002)$  B,

где U<sub>BbIX</sub> - значение напряжения на выходе поверяемого источника по встроенному индикатору, В

Результаты поверки считать положительными, если во всех поверяемых точках значения погрешности не превышают допускаемых пределов:

- при установке выходного напряжения:

 $\pm (0.0002 \cdot U_{\text{BBIX}} + 0.003)$  B.

- при измерении выходного напряжения:

 $\pm (0,0002 \cdot U_{\text{BblX}} + 0,002)$  B,

где U<sub>BbIX</sub> - значение напряжения на выходе поверяемого источника по встроенному индикатору, В

#### 7.5 Определение нестабильности выходного напряжения при изменении напряжения питания

Определение нестабильности проводить в следующем порядке:

7.5.1 Подключить вход сетевого питания поверяемого источника ко выходу источника питания APS-77100. На источнике питания APS-77100 установить напряжение, равное номинальному (230 В), контролируя его при помощи встроенного вольтметра. Разъемы поверяемого источника соединить при помощи измерительных проводов с соответствующими разъемами нагрузки электронной АКИП-1303 и вольтметра 2002 в соответствии с рисунком 2.

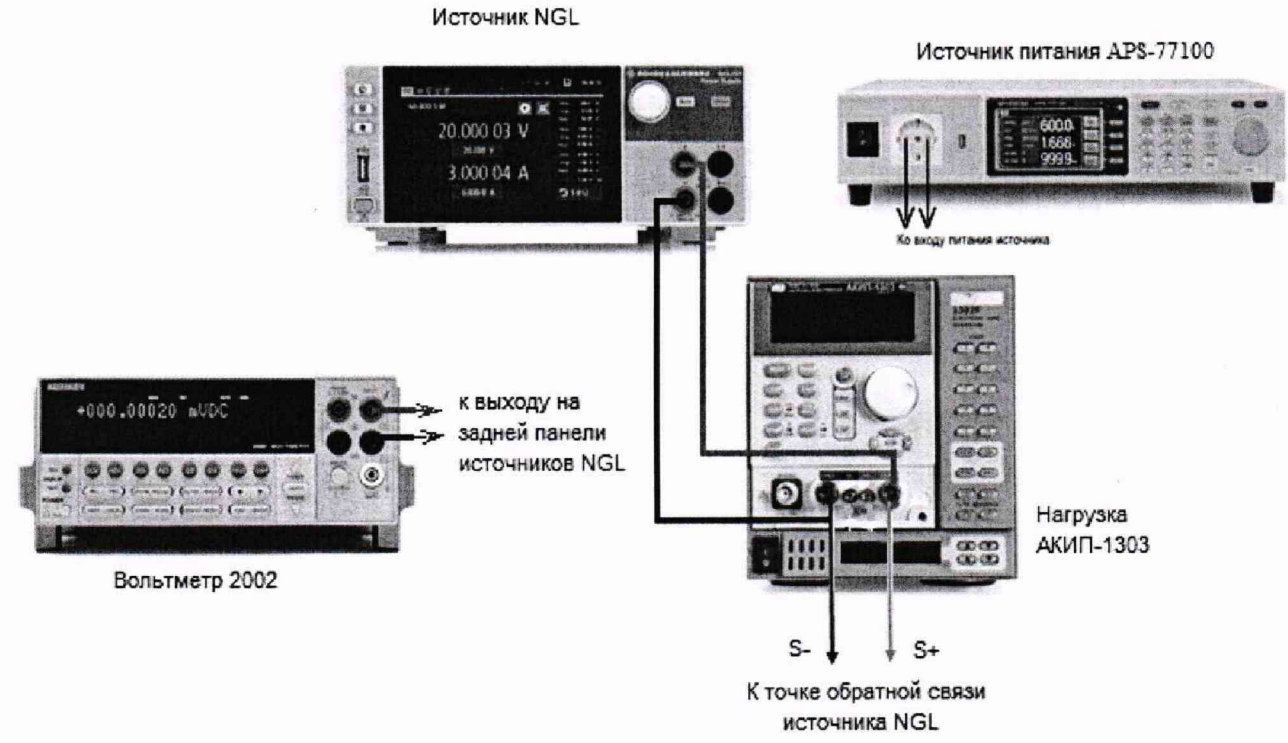

Рисунок 2 – Структурная схема соединения приборов для определения нестабильности выходного напряжения источников

7.4.2 На поверяемом источнике соединить перемычкой клеммы точки обратной связи с соответствующими клеммами выходов (S+ - соединить с F+, S- соединить с F-). Вольтметр 2002 подключить к выходным клеммам поверяемого источника на задней панели поверяемого источника как показано на рисунке 3.

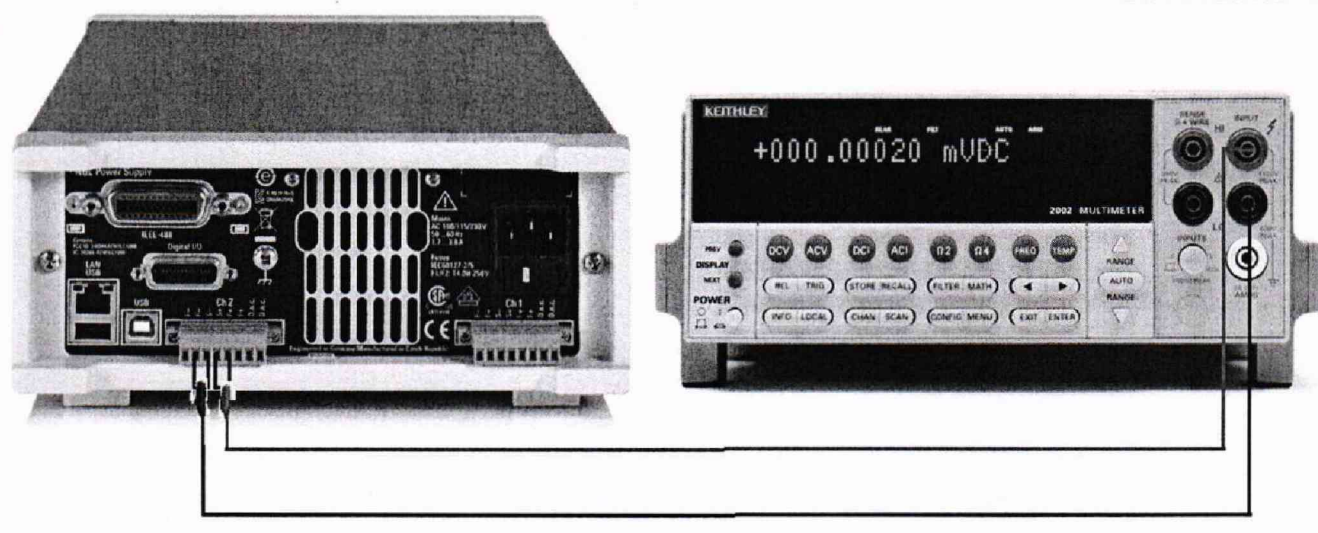

Рисунок 3 - Структурная схема подключения вольтметра при измерении параметров выходного напряжения источников

7.4.3 Перевести вольтметр 2002 в режим измерения напряжения постоянного тока, включить функцию «FILTER» для усреднения показаний.

7.5.4 На поверяемом источнике при помощи поворотных регуляторов и/или функциональных клавиш установить значения напряжения 20 В и силы постоянного тока 3 А на выходе.

7.5.5 На электронной нагрузке установить режим стабилизации силы тока «СС», значение тока потребления установить 2,7 А.

7.5.6 По показаниям вольтметра 2002 зафиксировать значения напряжения на выходе поверяемого источника при номинальном значении напряжения питания.

7.5.7 На источнике питания APS-77100 плавно изменить напряжение питания от номинального до плюс 10 % (253 В).

7.5.8 Измерения нестабильности выходного напряжения производить через 1 мин после установки напряжения питания по изменению показаний вольтметра 2002 относительно показаний при номинальном напряжении питания U<sub>HOM</sub>.

7.5.9 Вышеперечисленные операции провести при напряжении питания равном 0,9 $U_{\text{HOM}}$ (207 В).

7.5.10 Определение нестабильности напряжения постоянного тока на выходе при изменении напряжения питания провести для каждого выходного канала источника.

Результаты поверки считать положительными, если во всех поверяемых точках значение нестабильности не превышает значений, вычисленных по формуле:

# $\pm (0,0001 \cdot U_{\text{BblX}} + 0,0005)$  B,

где  $U_{\text{BbIX}}$  - значение напряжения на выходе источника по встроенному индикатору, В

# 7.6 Определение нестабильности выходного напряжения при изменении силы тока в нагрузке

Определение нестабильности проводить в следующем порядке:

7.6.1 Разъемы поверяемого источника соединить при помощи измерительных проводов с соответствующими разъемами нагрузки электронной АКИП-1303 и вольтметра 2002 в соответствии с рисунком 2. Вольтметр 2002 подключать к разъемам на задней панели поверяемого источника в соответствии с рисунком 3.

7.6.2 На источнике питания APS-77100 установить напряжение, равное номинальному (230 В), контролируя его при помощи встроенного вольтметра.

7.6.3 На поверяемом источнике при помощи поворотных регуляторов и/или функциональных клавиш установить значение напряжения 20 В и силы постоянного тока 3 А на выходе.

#### Всего листов 15

7.6.4 На электронной нагрузке установить режим стабилизации силы тока «СС», значение тока потребления установить 90 % от максимального значения, установленного на источнике (2,7 А).

7.6.5 Перевести вольтметр 2002 в режим измерения напряжения постоянного тока, включить функцию «FILTER» для усреднения показаний. По показаниям вольтметра 2002 зафиксировать значения напряжения на выходе поверяемого источника при значении тока нагрузки 90 % от максимального значения.

7.6.6 Установить на нагрузке значение тока потребления 10 % от максимального значения, установленного на источнике (0,3 А).

7.6.7 Измерения нестабильности выходного напряжения производить через 1 мин по изменению показаний вольтметра 2002 относительно показаний при значении тока нагрузки 90 % от максимального значения.

7.6.8 Вышеперечисленные операции провести, установив на выходе поверяемого источника значение напряжения постоянного тока равное 6 В и максимальное значение силы тока 6 А.

7.6.9 Определение нестабильности напряжения постоянного тока на выходе при изменении тока нагрузки провести для каждого выходного канала источника.

Результаты поверки считать положительными, если во всех поверяемых точках значение нестабильности не превышает допускаемых пределов:

### $\pm (0,0001 \cdot U_{\text{BblX}} + 0,0005)$  B,

где  $U_{\text{BbIX}}$  - значение напряжения на выходе источника по встроенному индикатору, В

### 7.7 Определение уровня пульсаций выходного напряжения

Определение пульсаций выходного напряжения источника проводить при максимальном выходном напряжении без нагрузки при помощи вольтметра ВЗ-57.

Определение пульсаций проводить в следующем порядке:

7.7.1 Собрать измерительную схему, представленную на рисунке 4. На источнике питания APS-77100 установить напряжение, равное номинальному (230 В), контролируя его при помощи встроенного вольтметра.

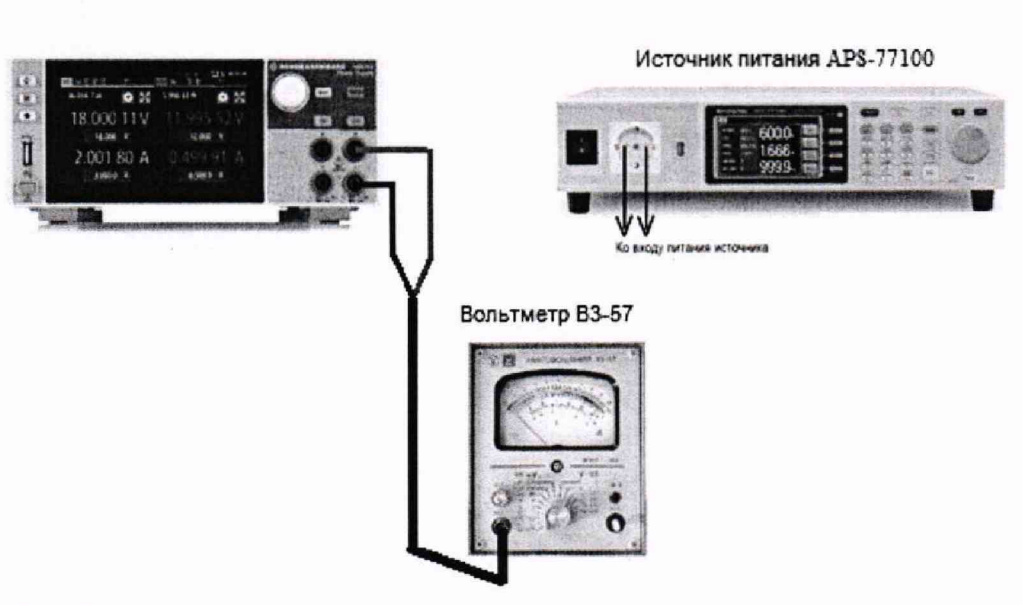

Рисунок 4 - Структурная схема соединения приборов для определения уровня пульсаций выходного напряжения источников

Источник NGL

Всего листов 15

7.7.2 На поверяемом источнике при помощи поворотных регуляторов и/или функциональных клавиш установить максимальное значение напряжения и значение силы постоянного тока на выходе равным 3 А.

7.7.3 Провести измерения уровня пульсаций выходного напряжения поверяемого источника через 1 мин по показаниям вольтметра ВЗ-57.

7.7.4 Определение уровня пульсаций выходного напряжения провести для каждого выходного канала источника.

Результаты поверки считать положительными, если значения пульсаций выходного напряжения не превышают 0,5 мВскз.

# 7.8 Определение абсолютной погрешности установки/измерения силы постоянного тока на выходе

Определение абсолютной погрешности измерения силы постоянного тока производить методом прямого измерения по встроенному амперметру шунта токового PCS-71000.

Определение погрешности проводить в следующем порядке:

7.8.1 Разъемы поверяемого источника соединить при помощи измерительных проводов с соответствующими разъемами шунта токового PCS-71000 в соответствие с рисунком 5.

7.8.2 На источнике питания APS-77100 установить напряжение, равное номинальному (230 В), контролируя его при помощи встроенного вольтметра.

7.8.3 Подключение поверяемого источника к шунту PCS-71000 производить согласно руководству по эксплуатации и в соответствии с рисунком 5. Выбор предела измерения на шунте осуществлять исходя из максимального значения силы тока на выходе поверяемого источника. Предел измерения силы тока шунта должен быть больше установленного значения силы тока на источнике.

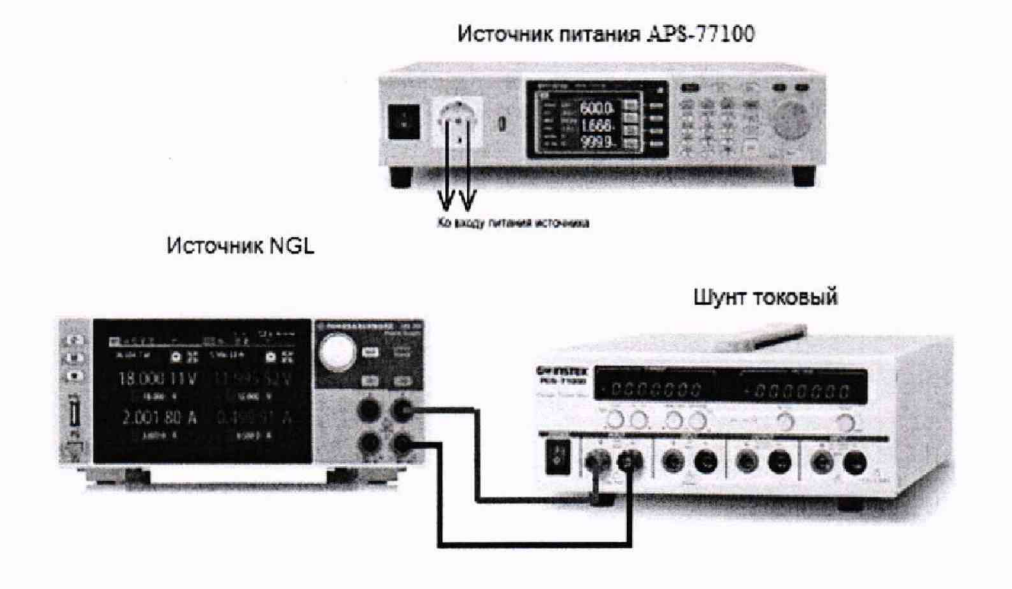

Рисунок 5 - Структурная схема соединения приборов для определения погрешности установки/измерения силы постоянного тока на выходе источников

7.8.4 Органами управления поверяемого источника установить напряжение на выходе 6 В.

7.8.5 Провести измерения силы тока по амперметру шунта токового PCS-71000, устанавливая на поверяемом источнике значения силы постоянного тока из ряда: 0,6, 3 и 6 А.

7.8.6 Провести измерения по п.п. 7.8.4 - 7.8.8 для каждого выходного канала источника.

7.8.7 Определить абсолютную погрешность установки выходного тока по формуле:

# $\Delta$ Iyc $T=I_{\text{vcr}}-I_{\text{PCS}}$ ,

где I<sub>уст</sub> - установленное значение силы тока на выходе поверяемого источника, А;

Всего листов 15

Ipcs -значение силы тока, измеренное с помощью шунта токового PCS-71000, А.

7.8.8 Определить абсолютную погрешность измерения выходного тока по формуле:

# $\Delta$ **I***и*<sub>3</sub>**M**=**I**<sub>*H*3M</sub>-**I**<sub>PCS</sub>.

где I<sub>изм</sub> - измеренное значение силы тока на выходе поверяемого источника, после включения выхода, по показаниям индикатора источника, А;

<sup>I</sup> pcs -значение силы тока, измеренное с помощью шунта токового PCS-71000, А.

Результаты поверки считать положительными, если во всех измеренных точках значения погрешности не превышают допускаемых пределов:

- при установке выходного тока:

 $\pm (0.0005 \cdot I_{\text{Bb1X}} + 0.002)$  A,

- при измерении выходного тока:

 $\pm (0,0005 \cdot I_{\text{Bh}IX} + 0,00025)$  A

где Iвых - значение силы тока на выходе источника по встроенному индикатору, А

# 7.9 Определение нестабильности силы тока на выходе при изменении напряжения питания

Определение нестабильности проводить в следующем порядке:

7.9.1 Разъемы поверяемого источника соединить при помощи измерительных проводов с соответствующими разъемами нагрузки электронной АКИП-1303, шунта токового PCS-71000 в соответствии с рисунком 6.

7.9.2 На источнике питания APS-77100 установить напряжение, равное номинальному (230 В), контролируя его при помощи встроенного вольтметра.

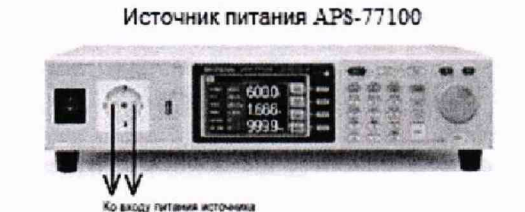

Источник NGL

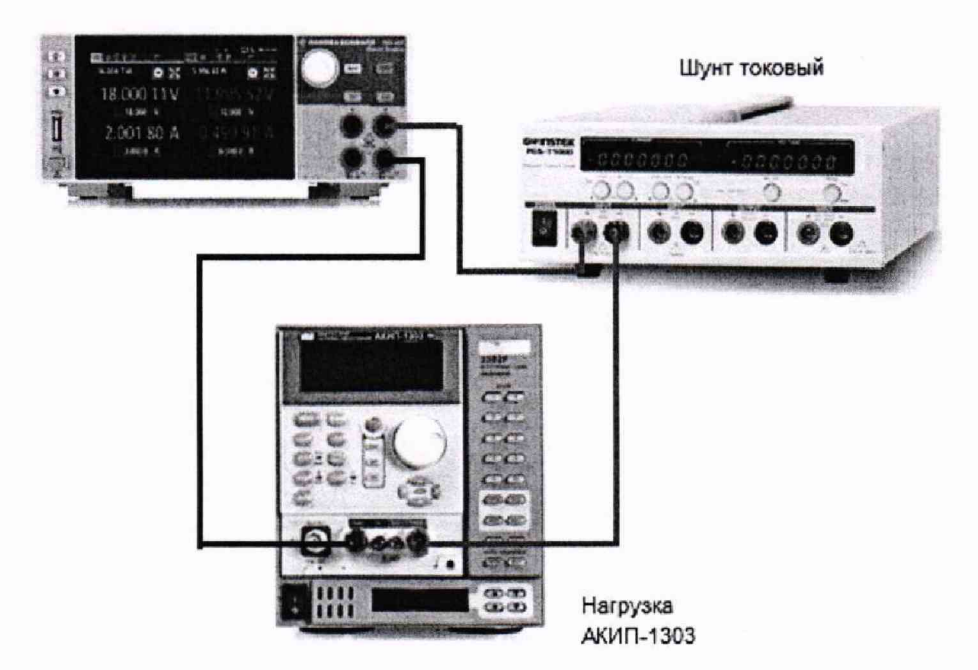

Рисунок 6 - Структурная схема соединения приборов для определения нестабильности силы тока на выходе источников

### Всего листов 15

7.9.3 На поверяемом источнике при помощи поворотных регуляторов и/или функциональных клавиш установить значение силы постоянного тока на выходе 3 А, значение напряжения постоянного тока 20 В.

7.9.4 На электронной нагрузке установить режим стабилизации по напряжению «CV», значение напряжения установить равным 90 % от установленного значения напряжения на выходе поверяемого источника.

7.9.5 По показаниям амперметра шунта токового PCS-71000 зафиксировать значение силы тока.

7.9.6 На источнике питания APS-77100 плавно изменить напряжение питания от номинального до плюс 10 % (253 В).

7.9.7 По прошествии 1 мин по показаниям амперметра шунта токового PCS-71000 зафиксировать значение силы тока.

7.9.8 Вышеперечисленные операции провести при напряжении питания равном 0,9<sup>.</sup> U<sub>HOM</sub> (207 В).

7.9.9 На поверяемом источнике при помощи поворотных регуляторов и/или функциональных клавиш установить значение напряжения постоянного тока на выходе 5 В, значение силы постоянного тока 6 А.

7.9.10 Повторить измерения по п.п. 7.9.4 - 7.9.8.

7.9.9 Нестабильность силы постоянного тока на выходе при изменении напряжения питания определить по формуле

 $I_{\text{uecr}} = I_1 - I_2,$ 

где  $I_1$  - измеренное значение силы тока с помощью встроенного амперметра шунта токового PCS-71000 при номинальном напряжении питания поверяемого источника (230 В);

 $I_2$  - измеренное значение силы тока с помощью встроенного амперметра шунта токового PCS-71000 при отклонении напряжении питания от номинального на ±10 % (207/ 253 В).

7.9.10 Определение нестабильности силы постоянного тока на выходе при изменении напряжения питания провести для каждого выходного канала.

Результаты поверки считать положительными, если во всех измеренных точках значения нестабильности не превышает допускаемых пределов:

### $\pm (0,0001 \cdot I_{\text{BbIX}} + 0,0001)$  A,

где 1вых - значение силы выходной силы тока по встроенному индикаторы, А

# 7.10 Определение нестабильности силы тока на выходе при изменении напряжения на нагрузке

Определение нестабильности проводить в следующем порядке:

7.10.1 Разъемы поверяемого источника соединить при помощи измерительных проводов с соответствующими разъемами нагрузки электронной АКИП-1303, шунта токового PCS-71000 в соответствии с рисунком 6.

7.10.2 На источнике питания APS-77100 установить напряжение, равное номинальному (230 В), контролируя его при помощи встроенного вольтметра.

7.10.3 На поверяемом источнике при помощи поворотных регуляторов и/или функциональных клавиш установить значение силы постоянного тока на выходе 3 А, значение напряжения постоянного тока 20 В.

7.10.4 На электронной нагрузке установить режим стабилизации по напряжению «СУ», значение напряжения установить равным 90 % от установленного значения напряжения на выходе поверяемого источника.

7.10.5 По показаниям амперметра шунта токового PCS-71000 зафиксировать значение силы тока.

7.10.6 На нагрузке установить напряжение, равное 10 % от максимального значения напряжения поверяемого источника.

7.10.7 По прошествии 1 мин по показаниям амперметра шунта токового PCS-71000 зафиксировать значение силы тока.

Всего листов 15

7.9.8 На поверяемом источнике при помощи поворотных регуляторов и/или функциональных клавиш установить значение напряжения постоянного тока на выходе 6 В, значение силы постоянного тока 6 А.

7.9.9 Повторить измерения по п.п. 7.9.4 - 7.9.8.

7.10.10 Нестабильность силы постоянного тока на выходе при изменении напряжения на нагрузке определить по формуле где:

 $I_{\text{uecr}}=I_1-I_2$ 

где I<sub>1</sub> - измеренное значение силы тока с помощью встроенного амперметра шунта токового PCS-71000 при значении напряжения на выходе источника равном 90 % от максимального значения;

 $I_2$  – измеренное значение силы тока с помощью встроенного амперметра шунта токового PCS-71000 при значении напряжения на выходе источника равном 10 % от максимального значения.

7.10.11 Определение нестабильности силы постоянного тока на выходе при изменении напряжения на нагрузке провести для каждого выходного канала.

Результаты поверки считать положительными, если во всех измеренных точках значения нестабильности не превышает допускаемых пределов:

### $\pm (0,0001 \cdot I_{\text{BblX}} + 0,0001)$  A,

где I<sub>BЫХ</sub> - значение силы выходной силы тока по встроенному индикаторы, А

# 7.11 Определение абсолютной погрешности измерения напряжения и силы постоянного тока на входе в режиме электронной нагрузки

Определение погрешности проводить в следующем порядке:

7.12.1 Разъемы поверяемого источника соединить при помощи измерительных проводов соответствующими разъемами источника питания АКИП-1141, шунта  $\mathbf{c}$ токового PCS-71000 и вольтметра 2002 в соответствии с рисунком 7.

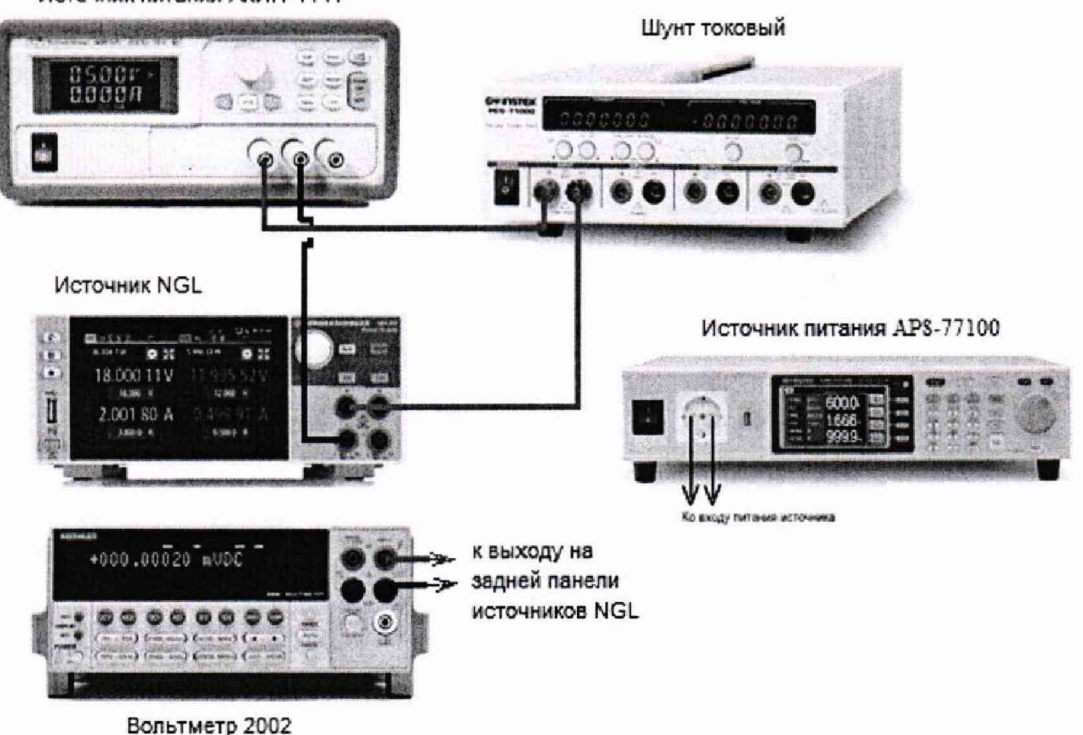

Рисунок 7 – Структурная схема соединения приборов для измерения параметров в режиме электронной нагрузки

### Источник питания АКИП-1141

### Всего листов 15

7.12.2 На поверяемом источнике соединить перемычкой клеммы точки обратной связи с соответствующими клеммами выходов (S+ - соединить с F+, S- соединить с F-). Вольтметр 2002 подключить к выходным клеммам поверяемого источника на задней панели поверяемого источника как показано на рисунке 3. Перевести вольтметр 2002 в режим измерения напряжения постоянного тока, включить функцию «FILTER» для усреднения показаний.

7.12.3 Подключить вход сетевого питания поверяемого источника к выходу источника питания APS-77100. На источнике питания APS-77100 установить напряжение, равное номинальному (230 В), контролируя его при помощи встроенного вольтметра.

7.12.4 На поверяемом источнике установить в меню режим постоянного сопротивления. Установить значение внутреннего сопротивления источника 1 Ом, значение напряжения на выходе поверяемого источника 0 В, значение силы постоянного тока на выходе 3 А.

7.12.5 На источнике питания АКИП-1141 установить максимальную силу тока, значение напряжения установить 3 В.

7.12.6 Включить канал поверяемого источника, и подать напряжение на вход от источника АКИП-1141. Поверяемый источник должен перейти в режим потребления тока, о чем будет свидетельствовать отрицательное значение силы тока на дисплее.

7.12.7 Силу тока в измерительной цепи контролировать при помощи шунта токового PCS-71000, включенного последовательно в цепь. Напряжение на входе поверяемого источника контролировать при помощи вольтметра 2002.

7.12.8 Записать результаты измерений напряжения на входе поверяемого источника и потребляемой силы тока по показаниям индикатора источника.

7.12.9 Повторить измерения по п.п. 7.12.4 - 7.12.8, устанавливая параметры из таблицы 5. При установке параметров отключать вход поверяемого источника и выход источника АКИП-1141.

Таблица 5

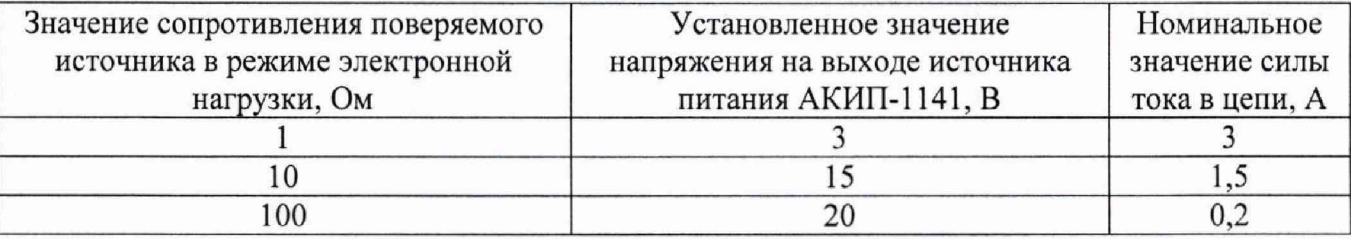

7.12.10 Определить абсолютную погрешность измерения напряжения на входе по формуле:

### $\Delta$ U<sub>H3M</sub> $=$ U<sub>H3M</sub> $-$ U<sub>2002</sub>,

где U<sub>изм</sub> - измеренное значение напряжения на входе поверяемого источника, по показаниям индикатора источника, В;

 $U_{2002}$  - значение напряжения, измеренное вольтметром 2002, В.

7.12.10 Определить абсолютную погрешность измерения тока потребления по формуле:

 $\Delta$ Iизм= $|I_{H3M}|-I_{PCS}$ 

где I<sub>изм</sub> - измеренное значение силы тока потребления поверяемым источником в режиме электронной нагрузки по показаниям индикатора источника, А;

<sup>I</sup> pcs -значение силы тока, измеренное с помощью шунта токового PCS-71000, А.

Результаты поверки считать положительными, если во всех измеренных точках значения пределов погрешности не превышают допускаемых пределов:

- при измерении входного напряжения:

### $\pm (0,0002 \cdot U_{BX} + 0,002) B$ ,

где  $U_{BX}$  - значение напряжения на входе источника по показаниям индикатора источника, В

лист № 15 Всего листов 15

- при измерении тока потребления:

# $\pm (0.0005 \cdot I_{BX} + 0.00025)$  A,

где Iвх - значение силы тока потребления, измеряемое поверяемым источником в режиме электронной нагрузки по показаниям индикатора источника, А.

### 8 ОФОРМЛЕНИЕ РЕЗУЛЬТАТОВ ПОВЕРКИ

8.1 При положительных результатах поверки источников оформляется свидетельство о поверке в соответствии с приказом Минпромторга России от 02,07.2015 № 1815 "Об утверждении порядка проведения поверки средств измерений, требования к знаку поверки и содержанию свидетельства о поверке".

8.2 При отрицательных результатах поверки источник не допускается к дальнейшему применению, свидетельство о поверке аннулируется и выдается извещение о непригодности.

Начальник отдела испытаний и

Начальник отдела испытаний и и продолжание и проделать с с. А. Корнеев